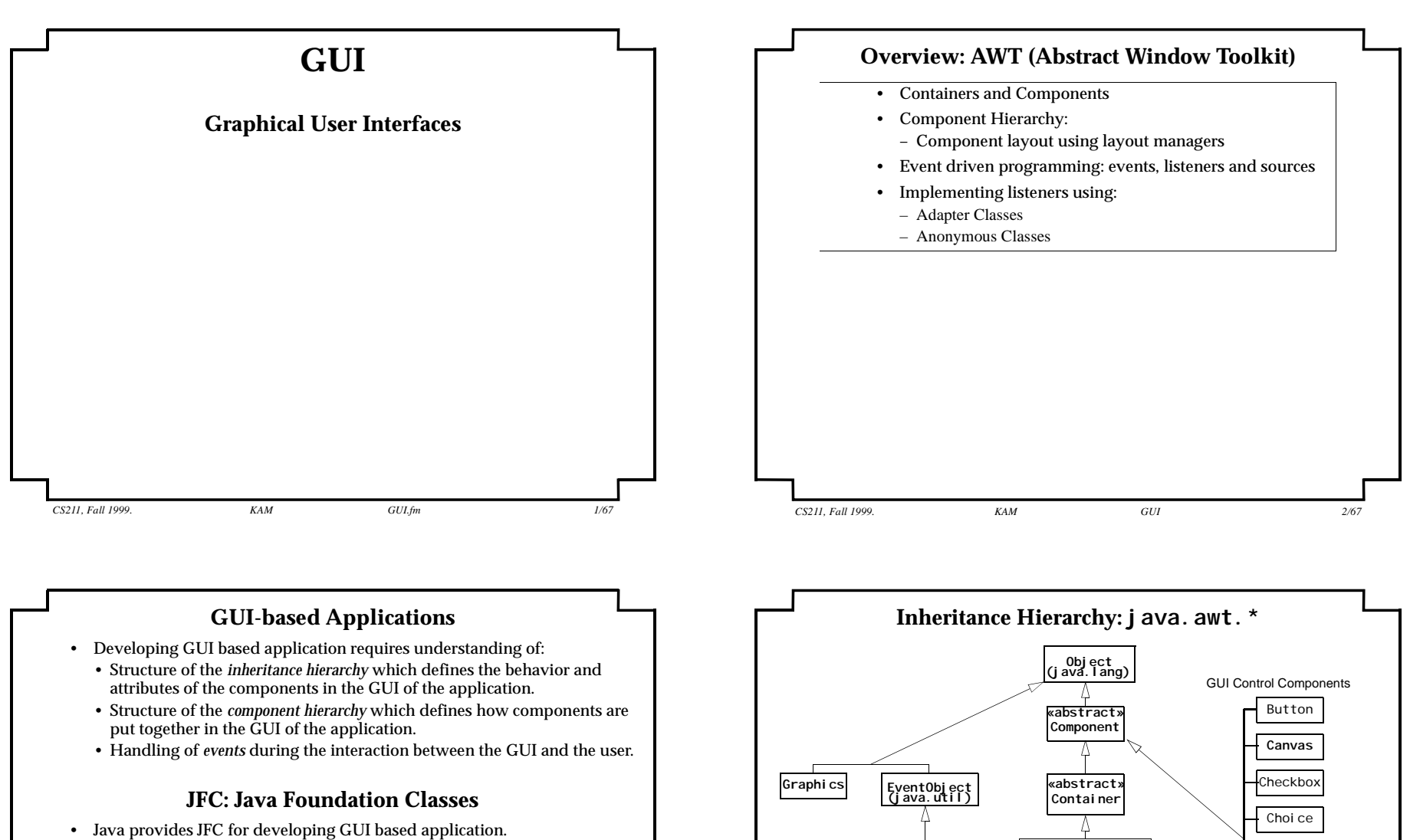

- AWT (Abstract Window Toolkit) package (j ava. awt) which mostly uses *heavy-weight* components.
- Swing (javax.swing) which mostly uses *light-weight* components.
- JFC makes it easier to develop GUI based applications
	- Use *container* and *layout managers* to design the GUI.
	- Use *event delegation model* to handle events.

*CS211, Fall 1999. KAM GUI 3/67*

*CS211, Fall 1999. KAM GUI 4/67*

**Dialog**

**Window**

**Frame**

**TextComponent** 

TextField

⇘

Label

Scrollbar

List

TextArea

**Panel**

**AWTEvent**

**Applet**

**(java.applet)**

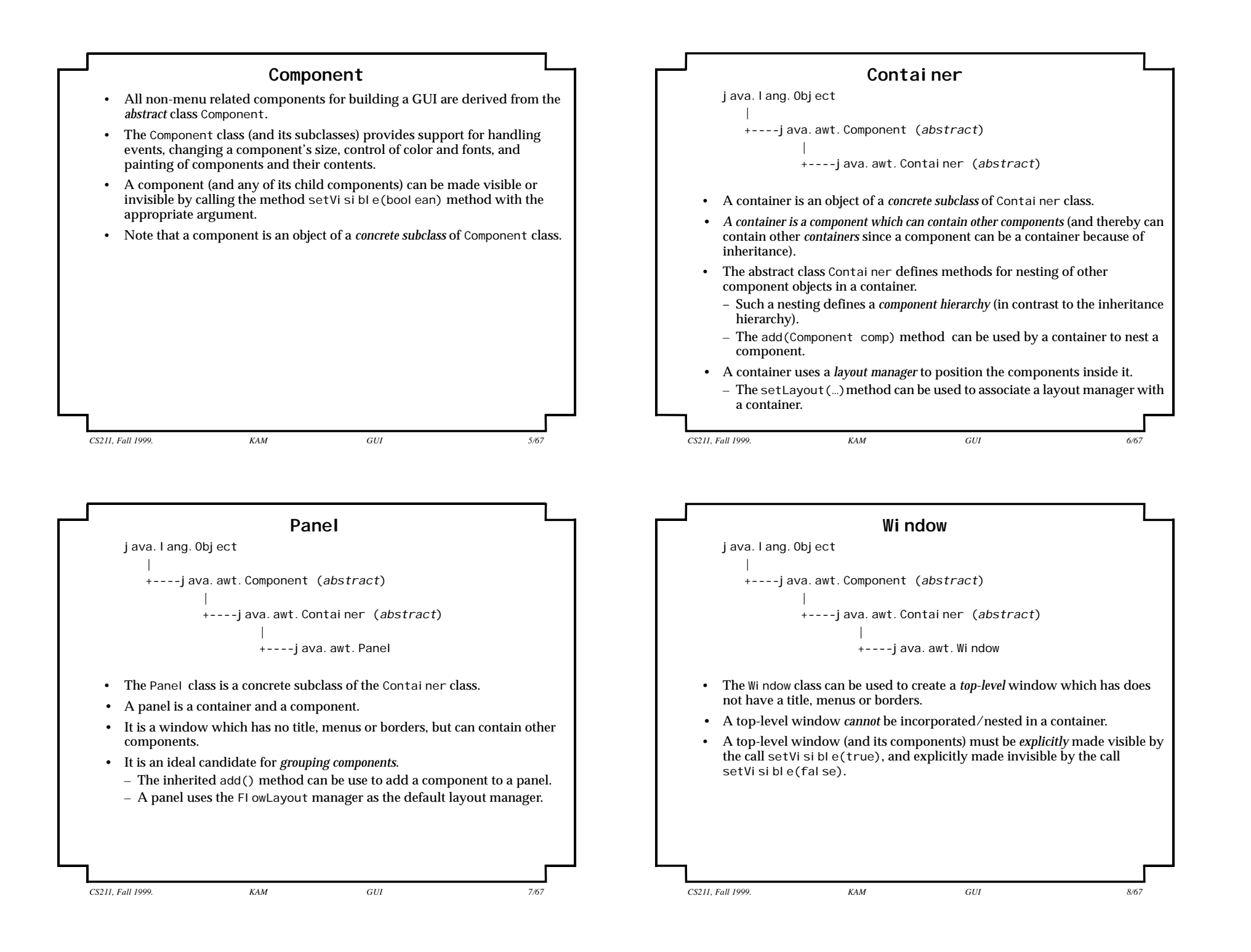

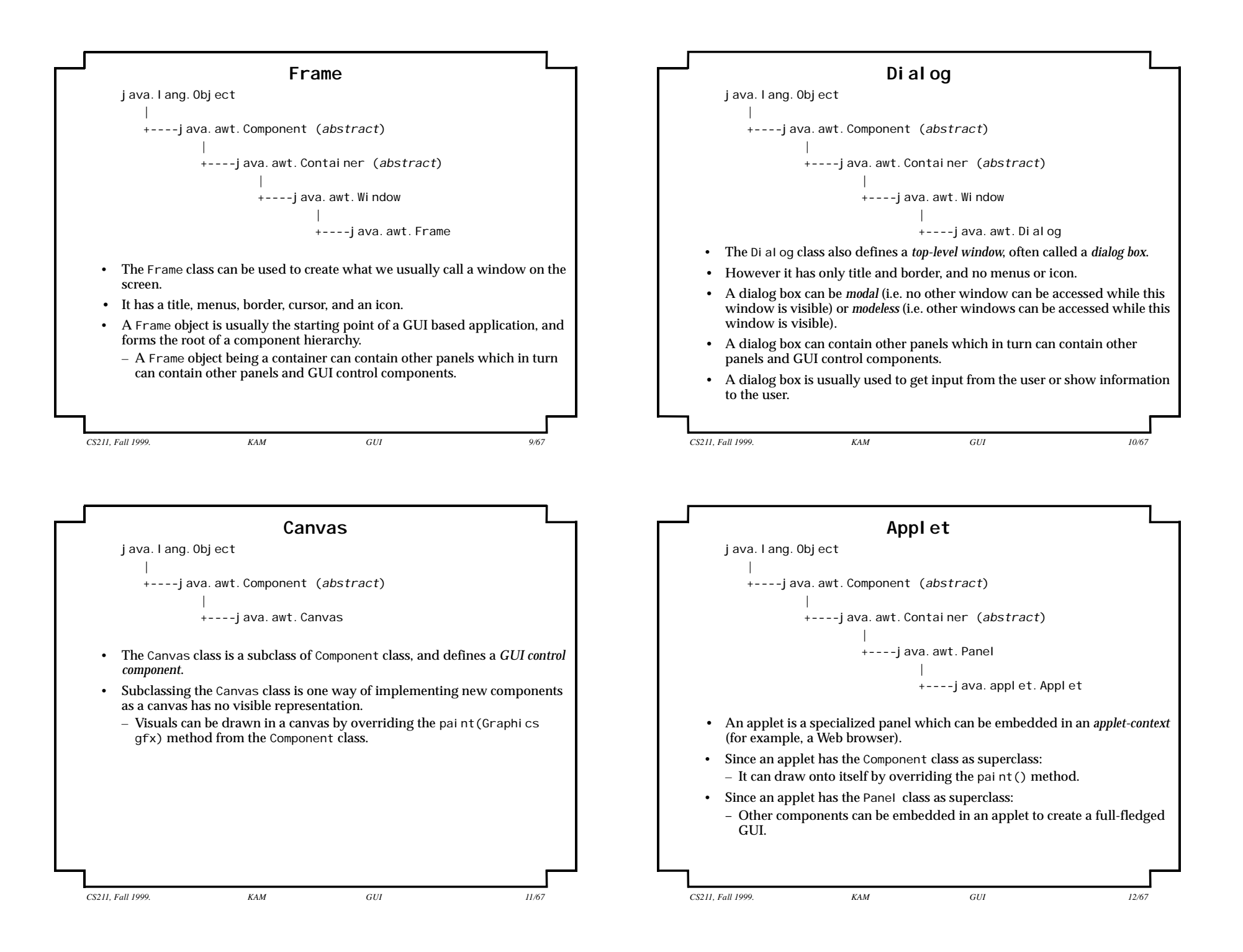

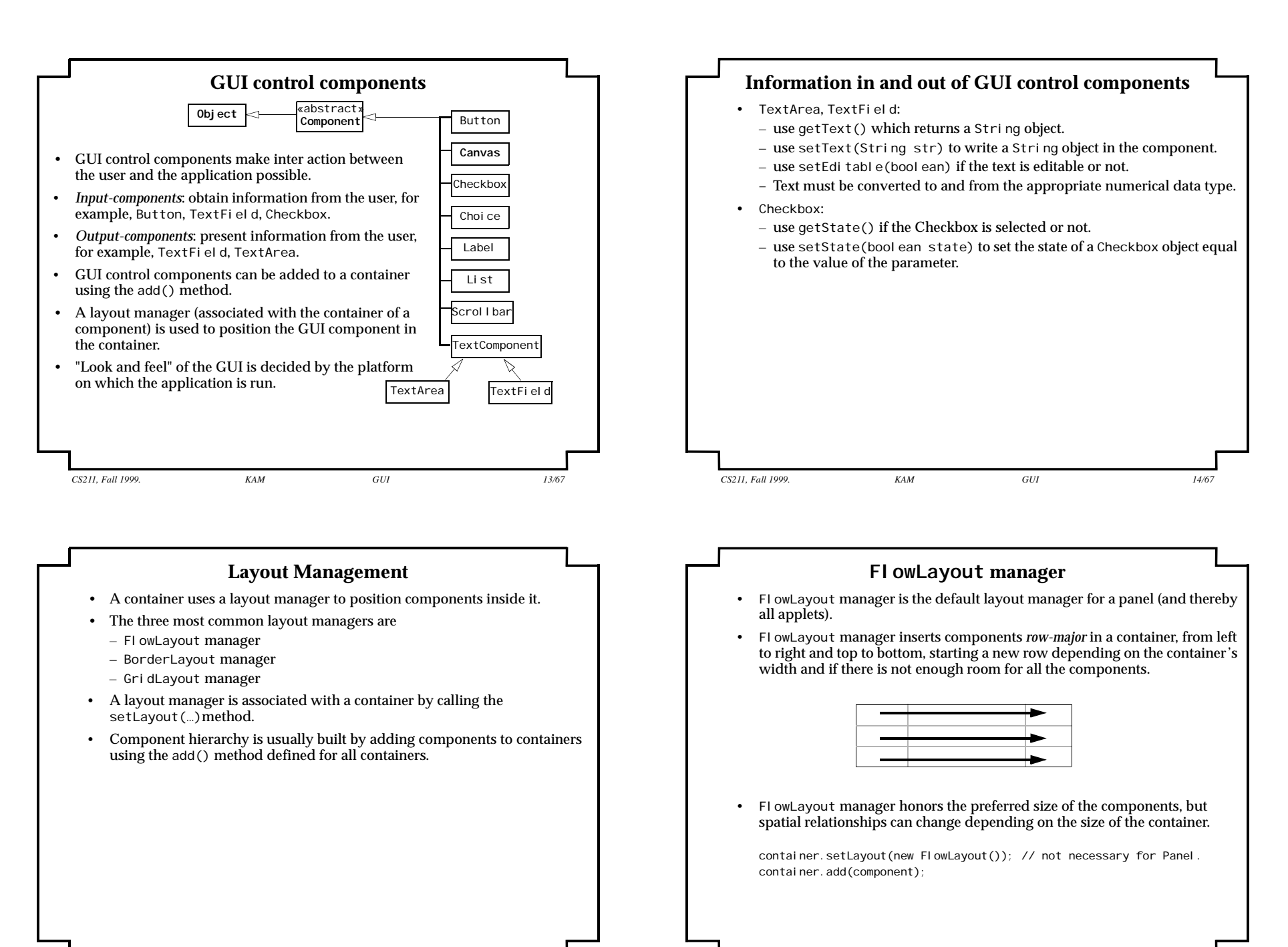

*CS211, Fall 1999. KAM GUI 15/67*

*CS211, Fall 1999. KAM GUI 16/67*

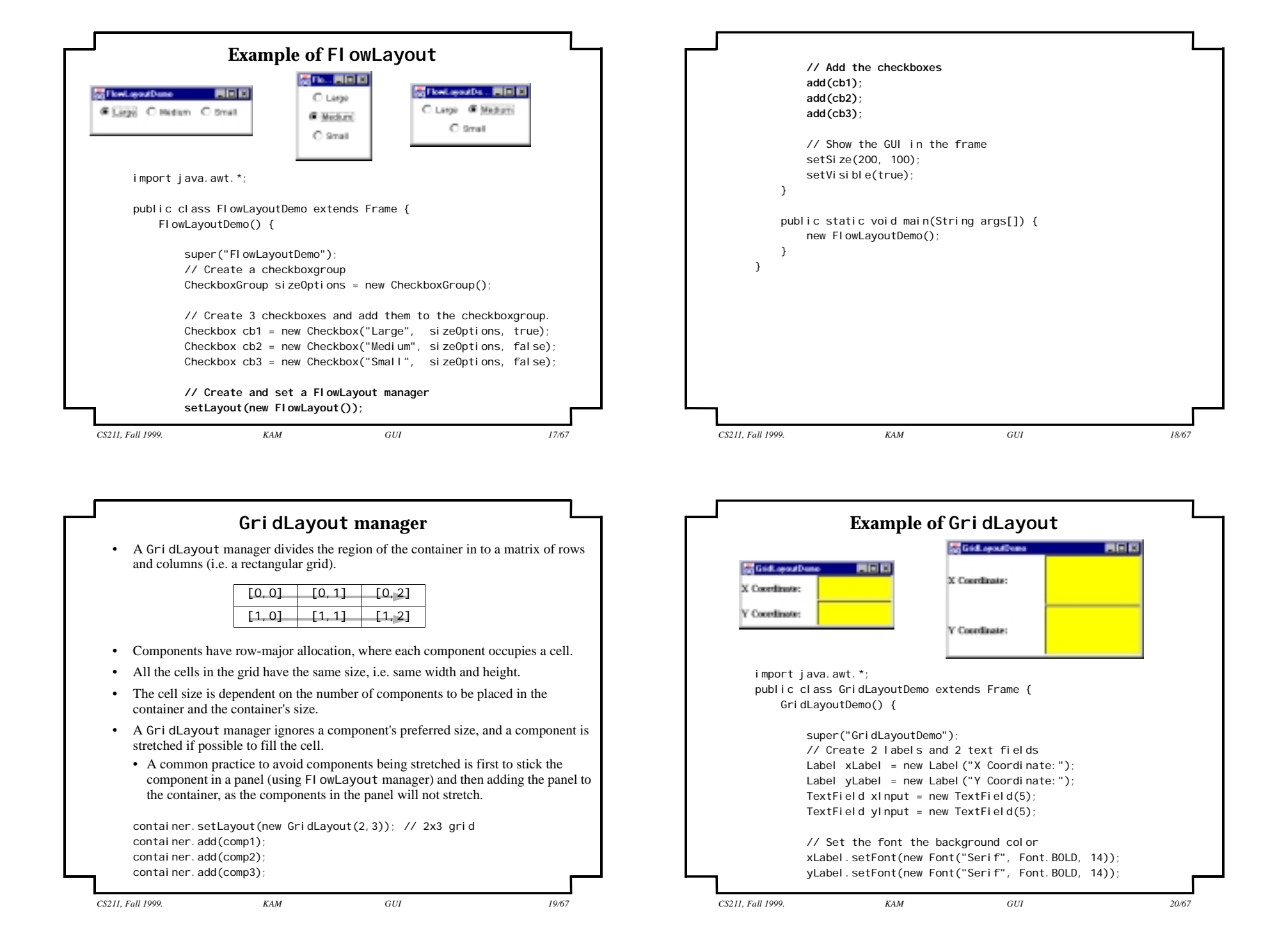

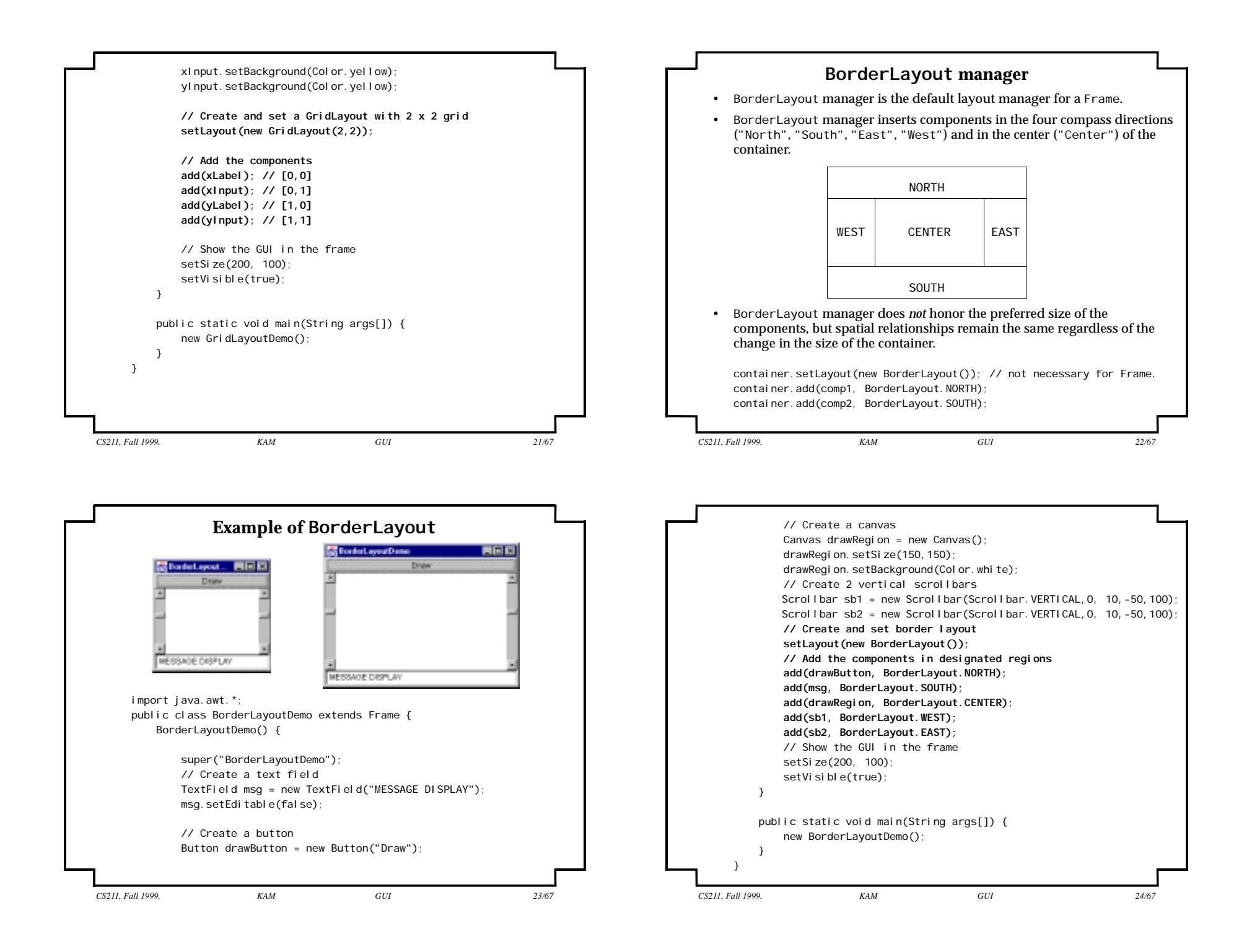

#### **Events and the AWT Thread**

- Gui based applications are *event-driven*.
- A special thread, called the *AWT thread*, is responsible for interaction with the user.
- *• Events* are generated and sent to the application during interaction with the user.
	- An event can give information to the application on what action the user has performed (pressed a mouse button, moved the mouse cursor, pressed a key, closed the window, moved the window, scrolled up, made a menu choice, etc.), and/or how its context has changed (window uncovered, etc.)
- *Event-handling* is done by *event handlers*:
	- *Event-handlers* in the application are responsible for correct handling of events. I Java, these are called *listeners*.
	- A listener is notified of the events it is interested in.
	- A listener should not hoard the AWT thread.
	- A listener should do computation intensive tasks in a separate thread, allowing the AWT thread to continue monitoring the user interaction.
	- Note that events can occur in an arbitrary sequence, and are usually user initiated.

*CS211, Fall 1999. KAM GUI 25/67*

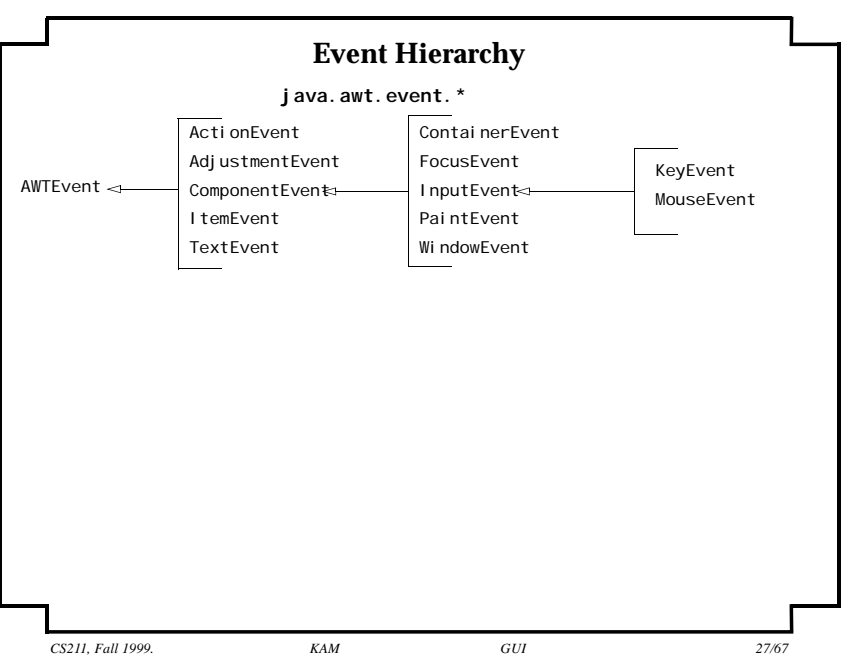

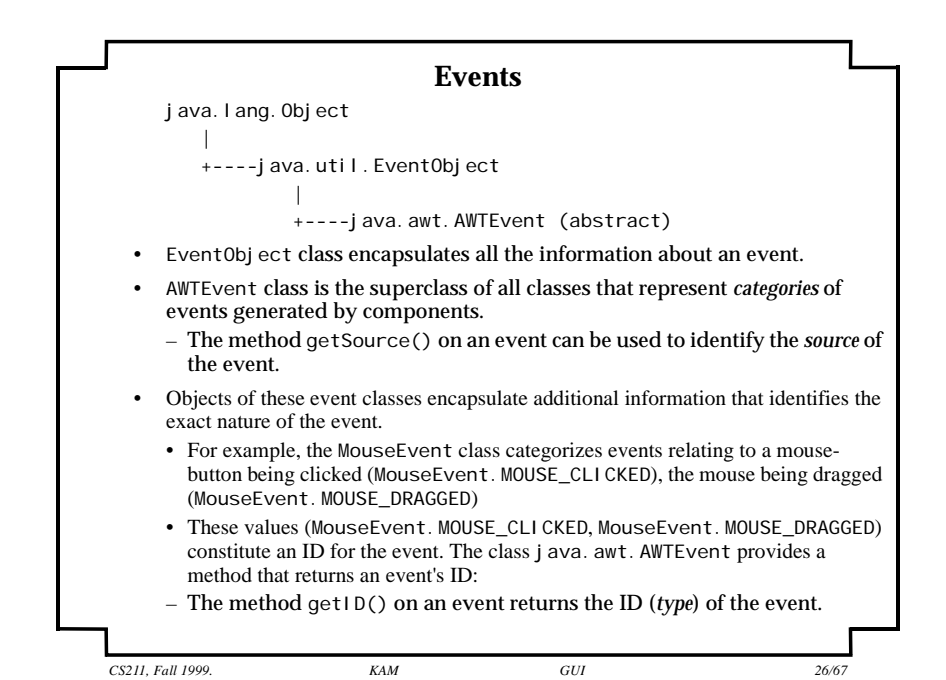

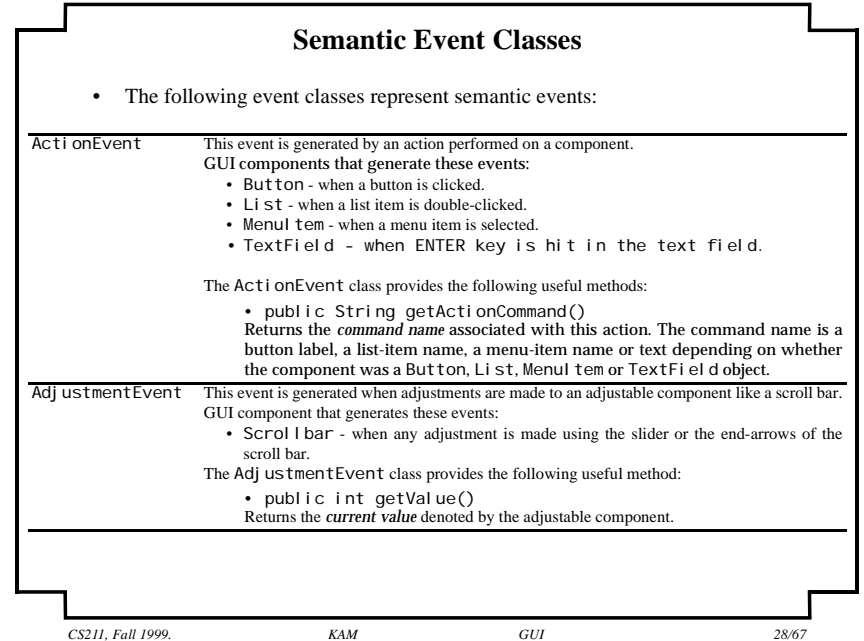

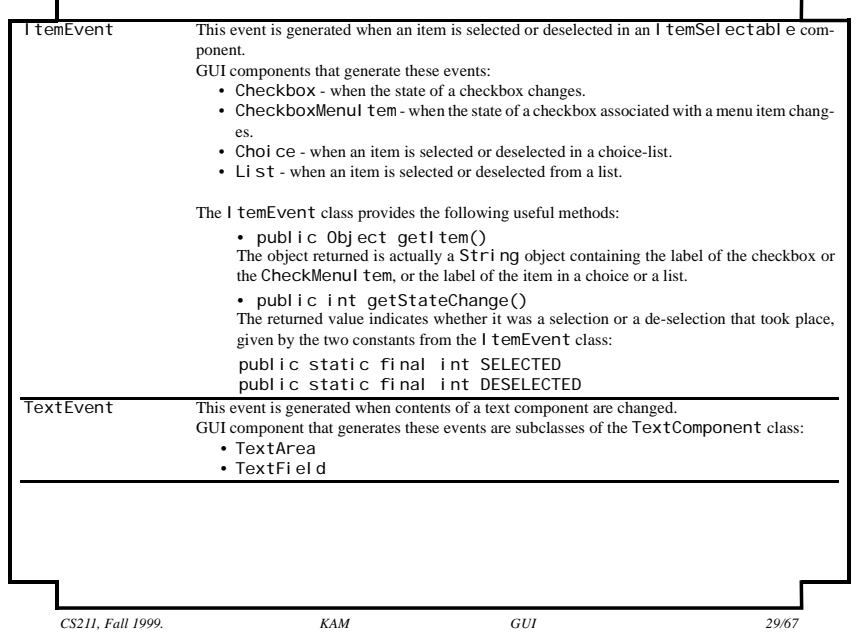

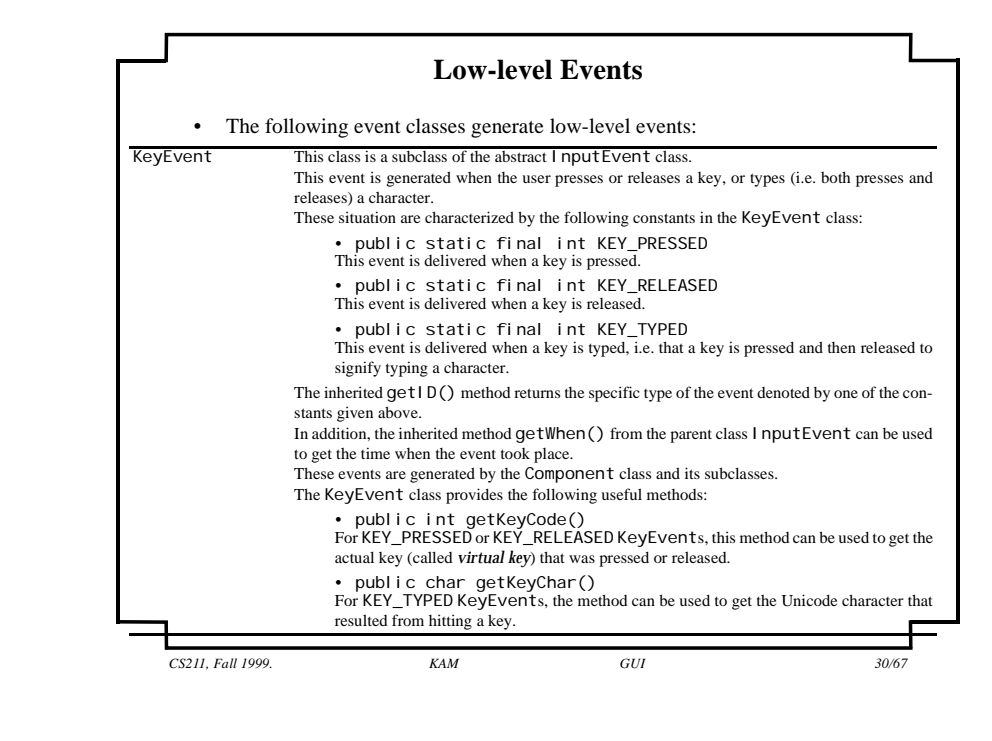

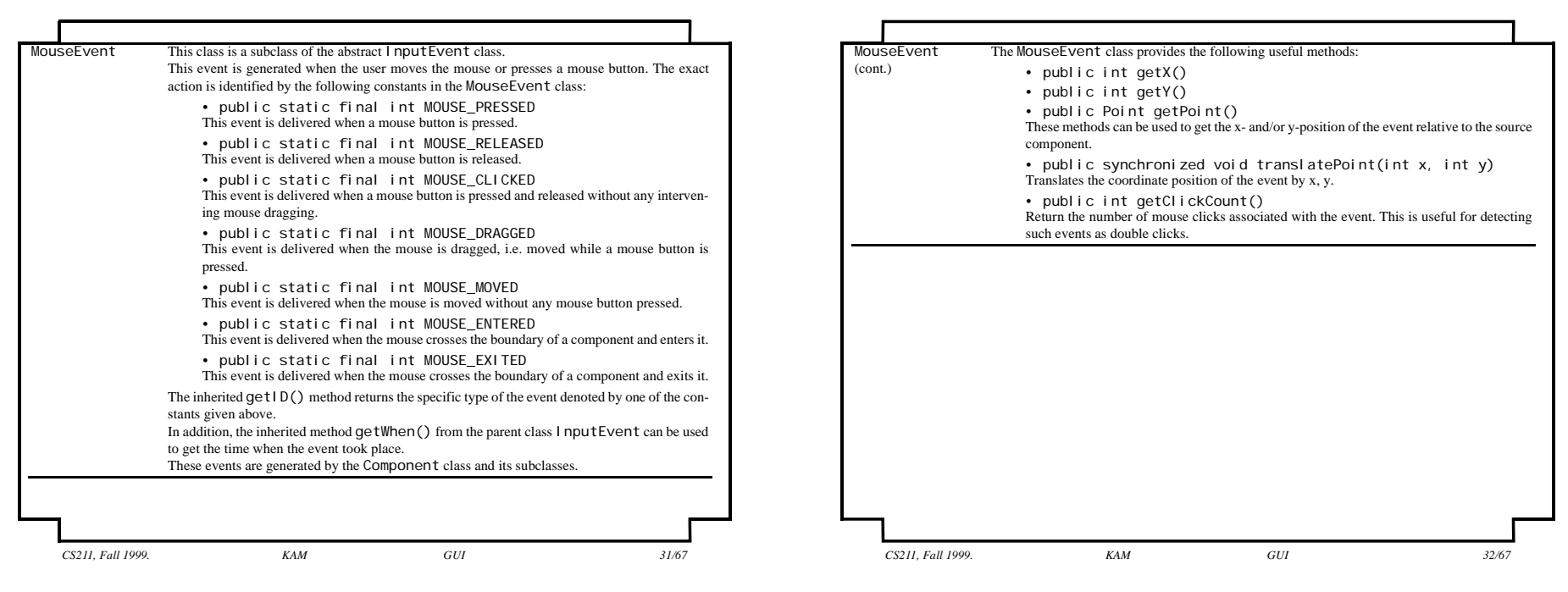

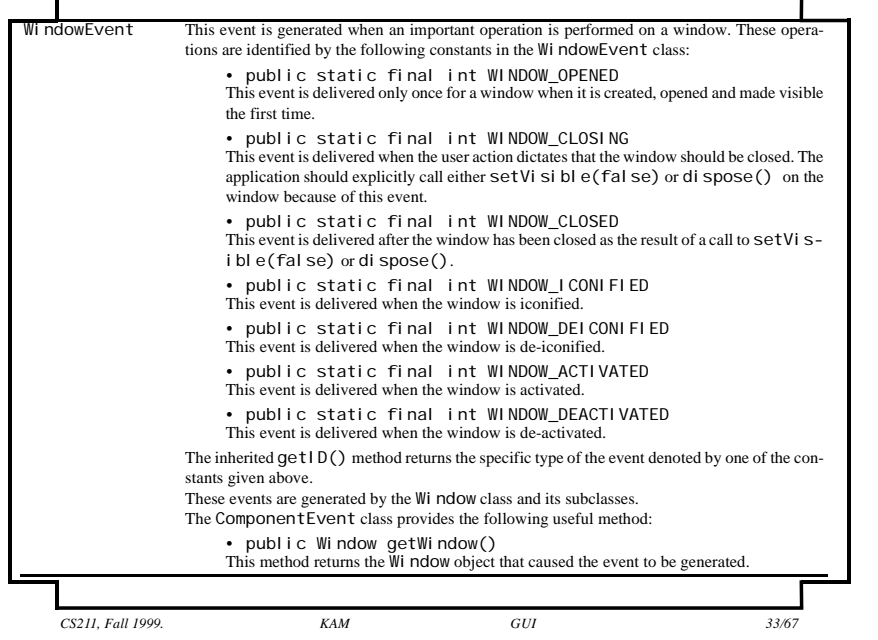

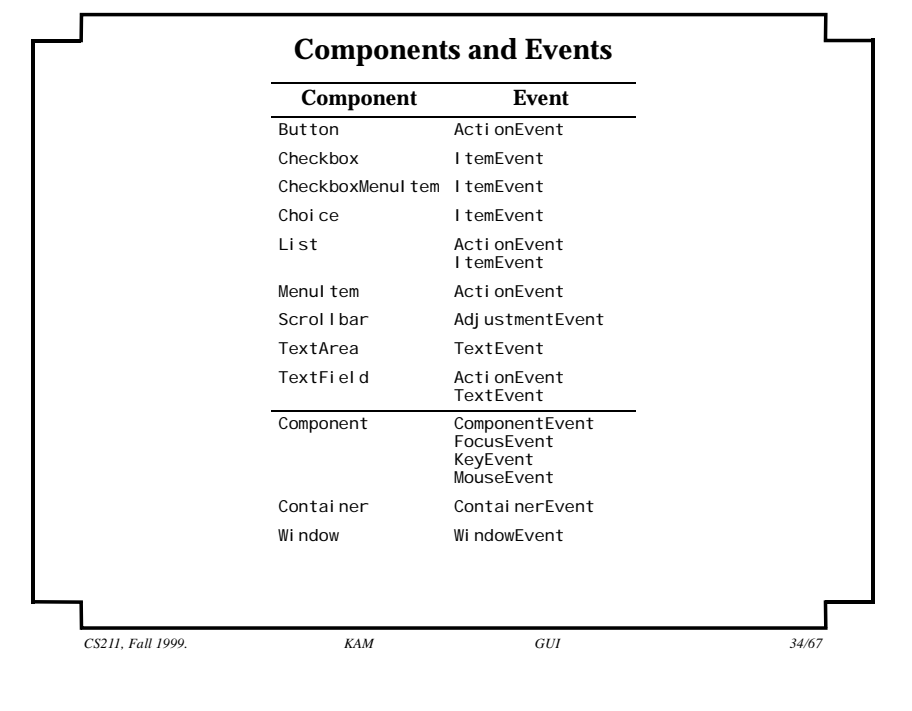

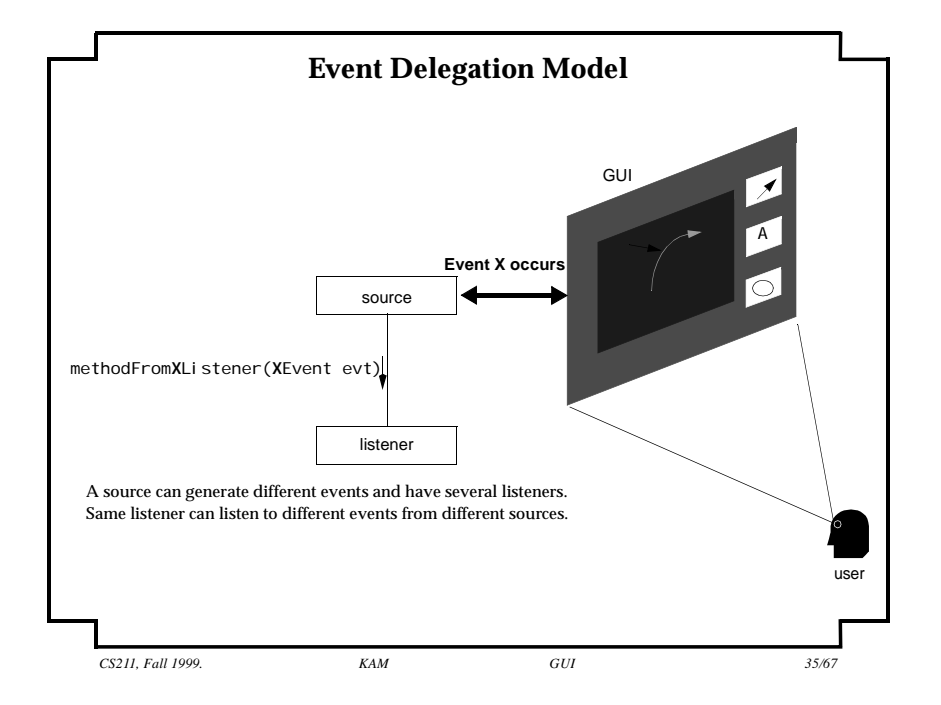

## **Setting up Sources and Listeners**

- A *source* is an object which can generate events.
- A *listener* is an object which is interested in being informed when certain events occur.
	- STEP 1: A listener must first *register* itself with the source(s) which can generate these events.
- Sources inform listeners when events occur, sending the necessary information about the events.
- A source of a particular event calls a special method in all the listeners registered for receiving notification about this event.
	- STEP 2: The listener must guarantee that the method exists by undertaking to implement a *listener interface* for this event.
- Any object can be a listener as long as it implements the right interface (*X*Listener) for the specific event (*X*Event), and registers itself (add*X*Listener()) with a source that generates this event.

*Note that subclasses of a component can generate the same events as the superclass component because of inheritance.*

*CS211, Fall 1999. KAM GUI 36/67*

# **Registering and Removing Listeners of Events**

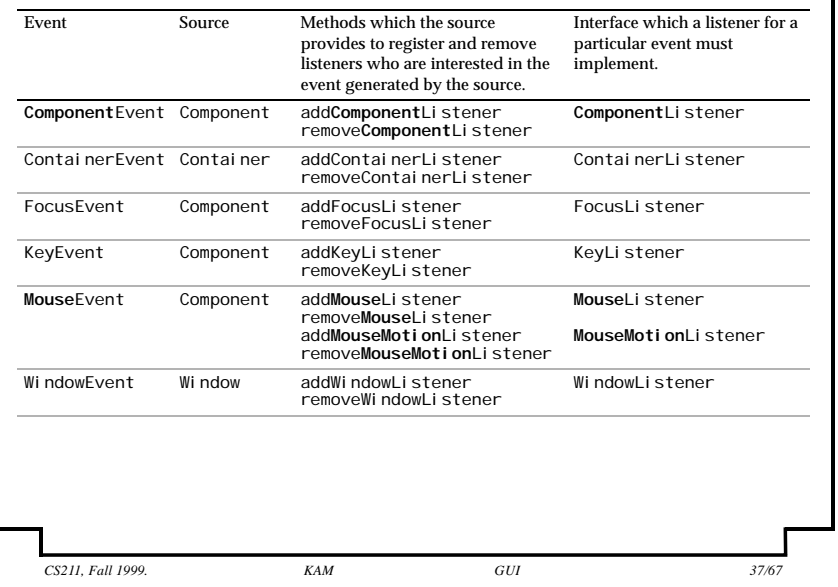

# **Registering and Removing Listeners of Events (cont.)**

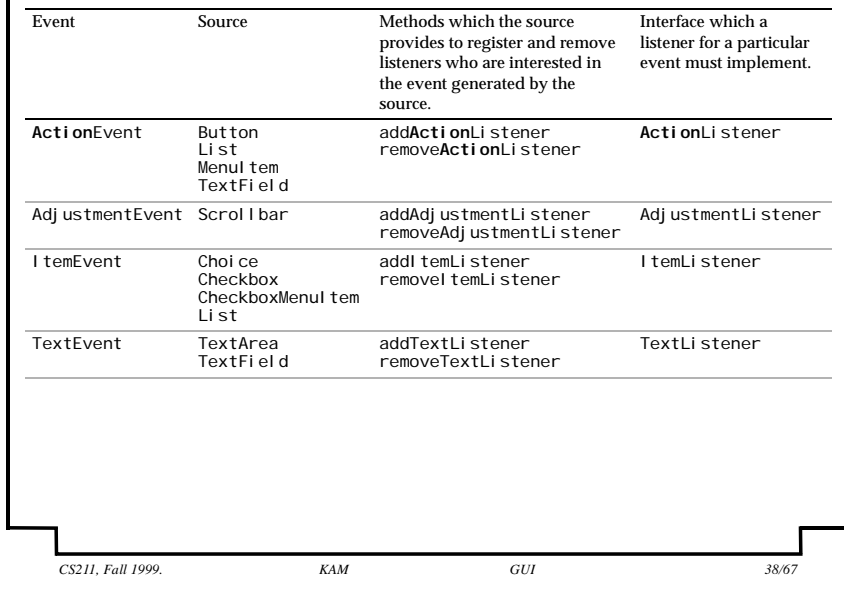

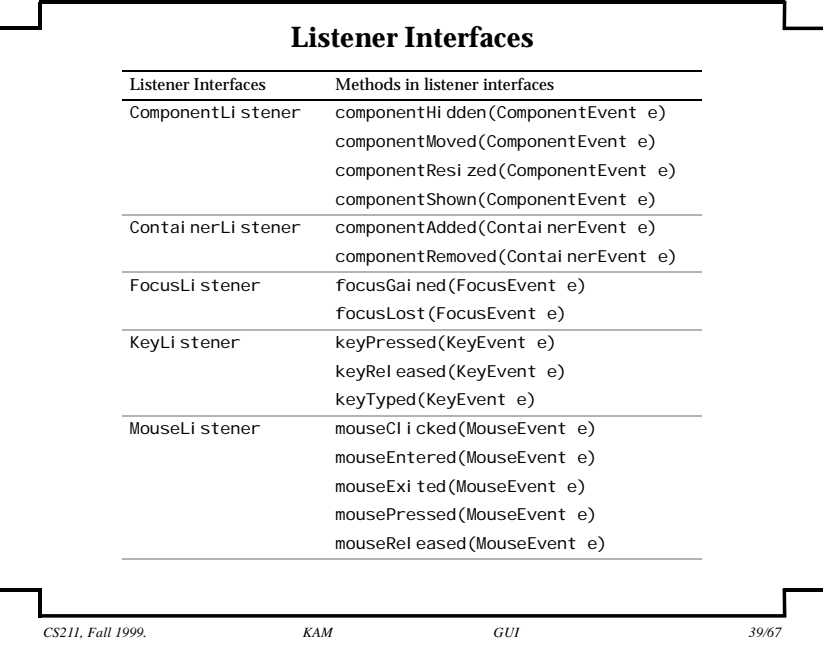

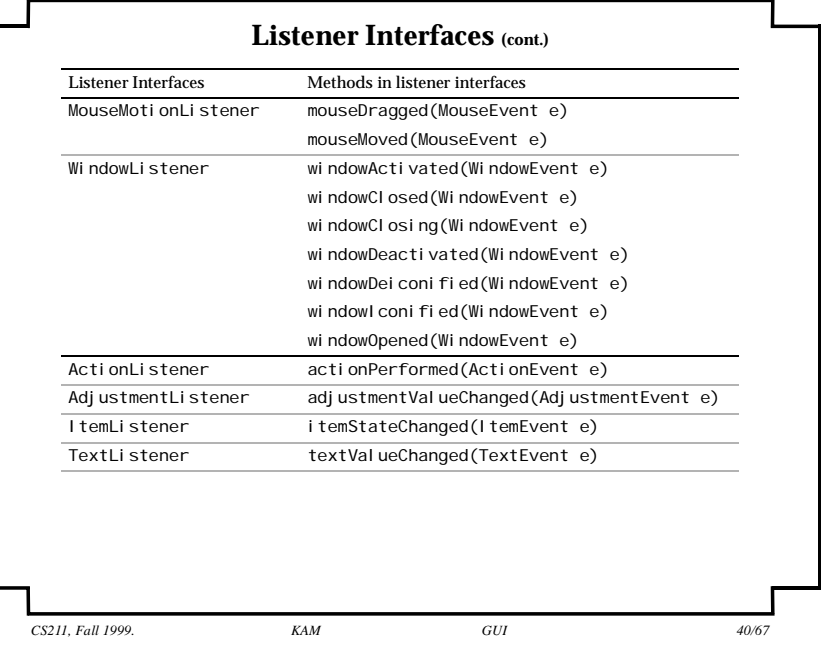

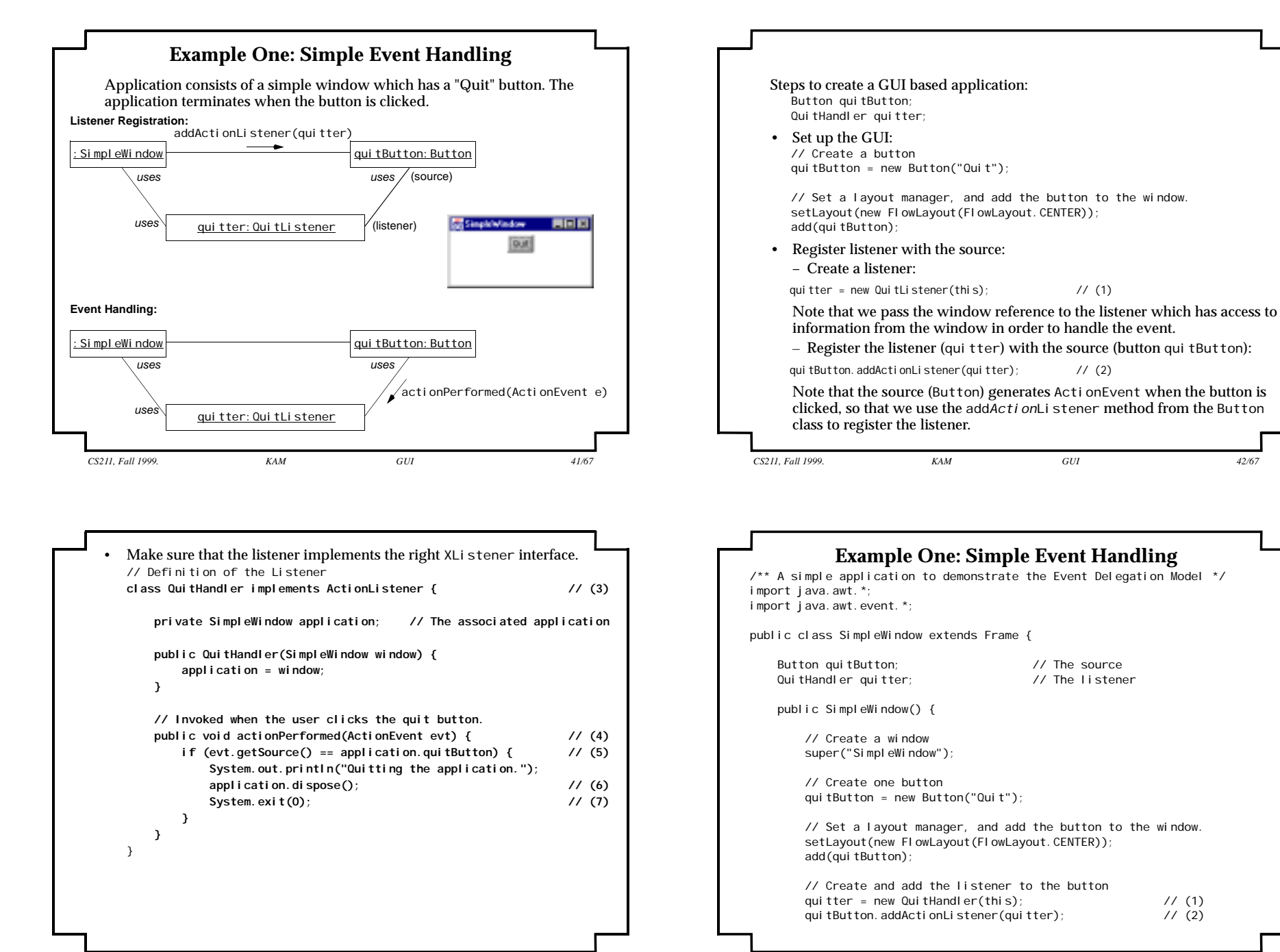

*CS211, Fall 1999. KAM GUI 43/67*

*CS211, Fall 1999. KAM GUI 44/67*

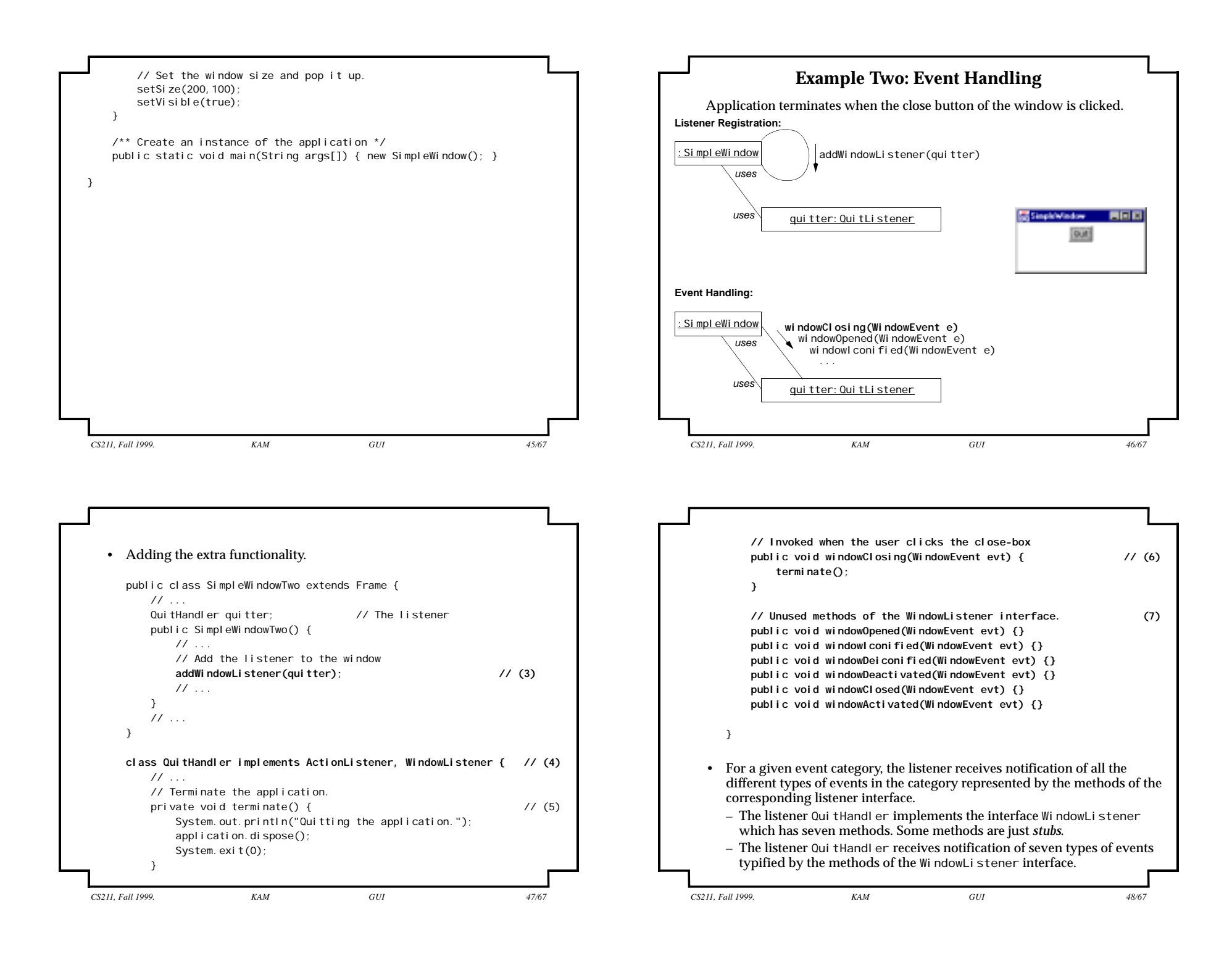

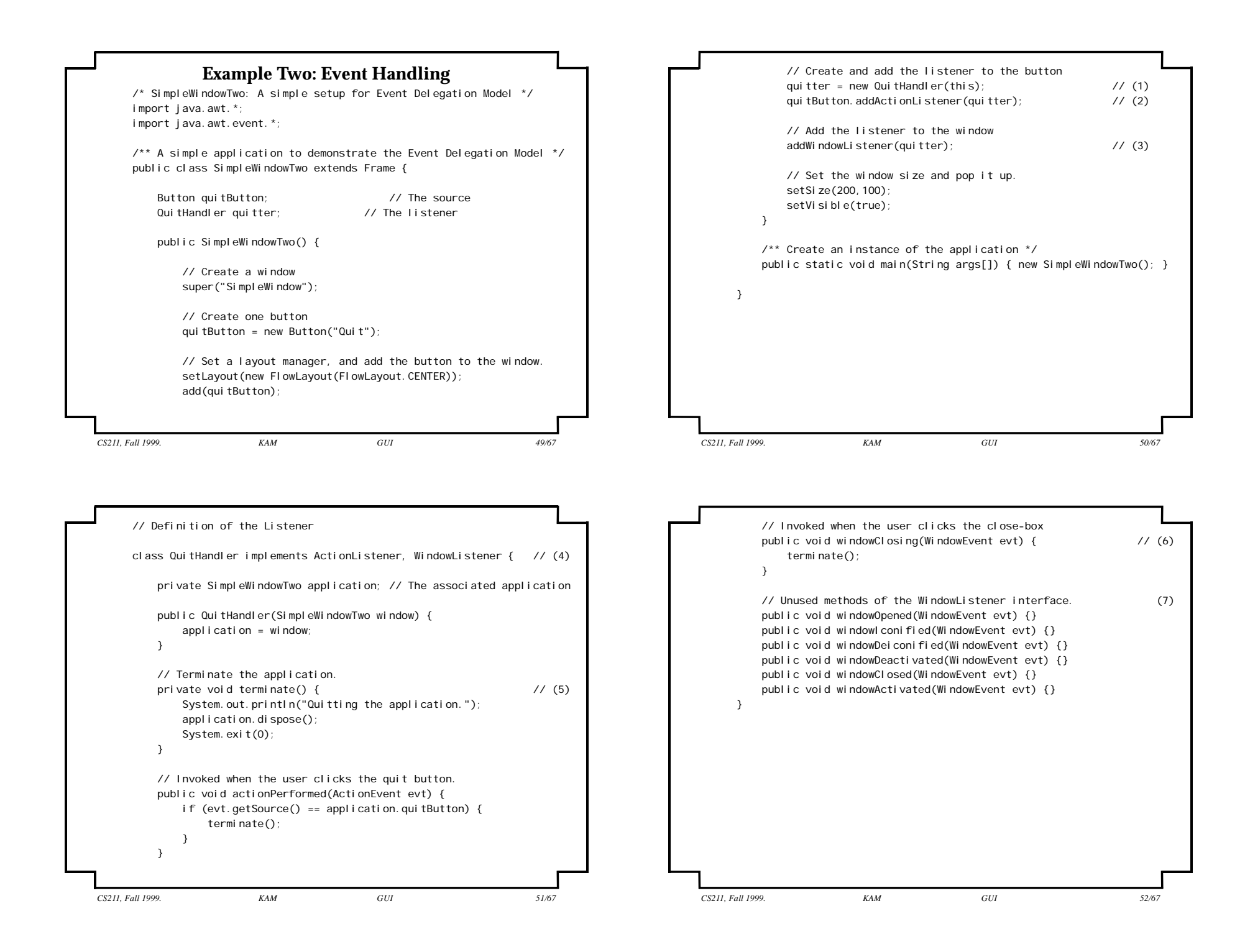

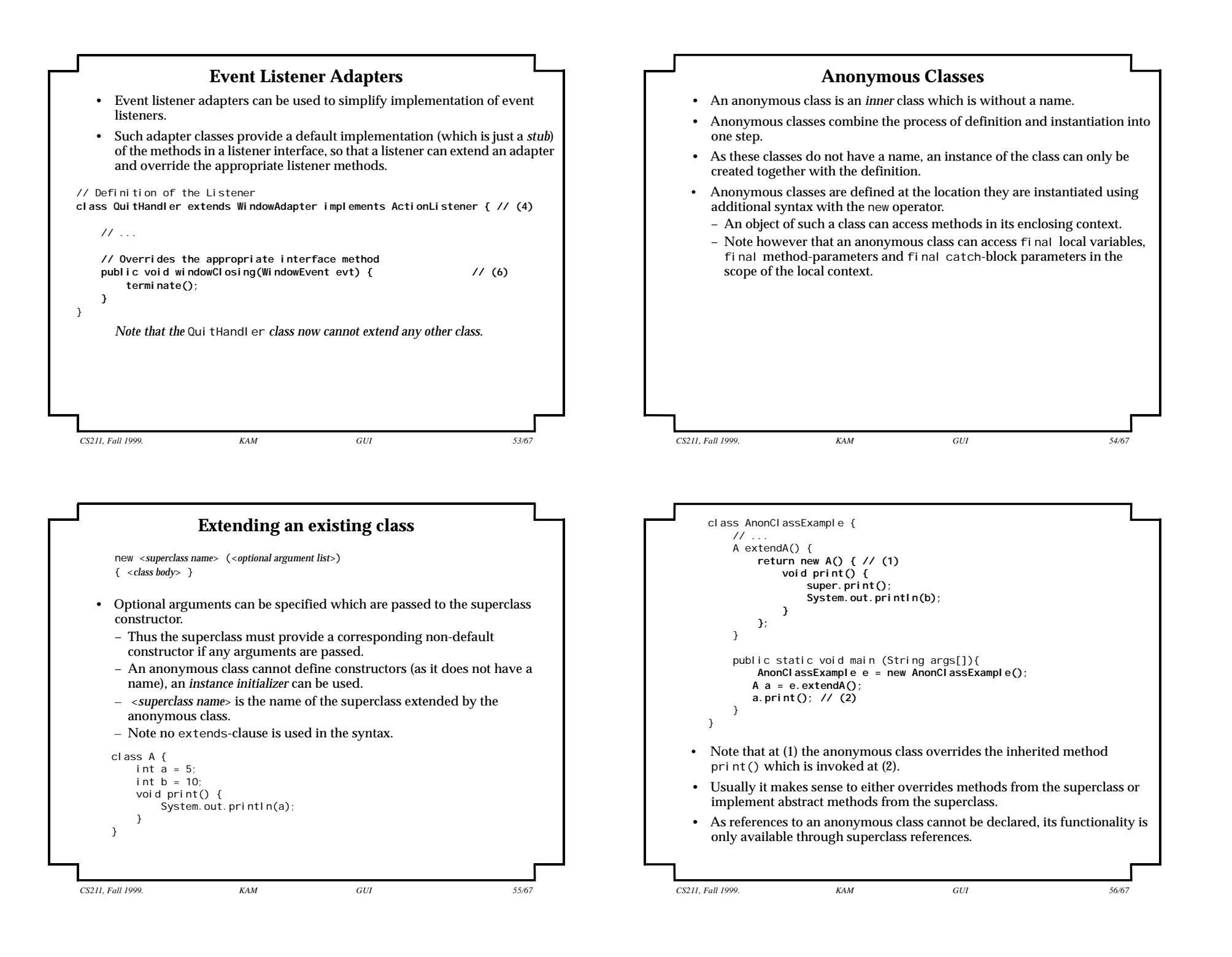

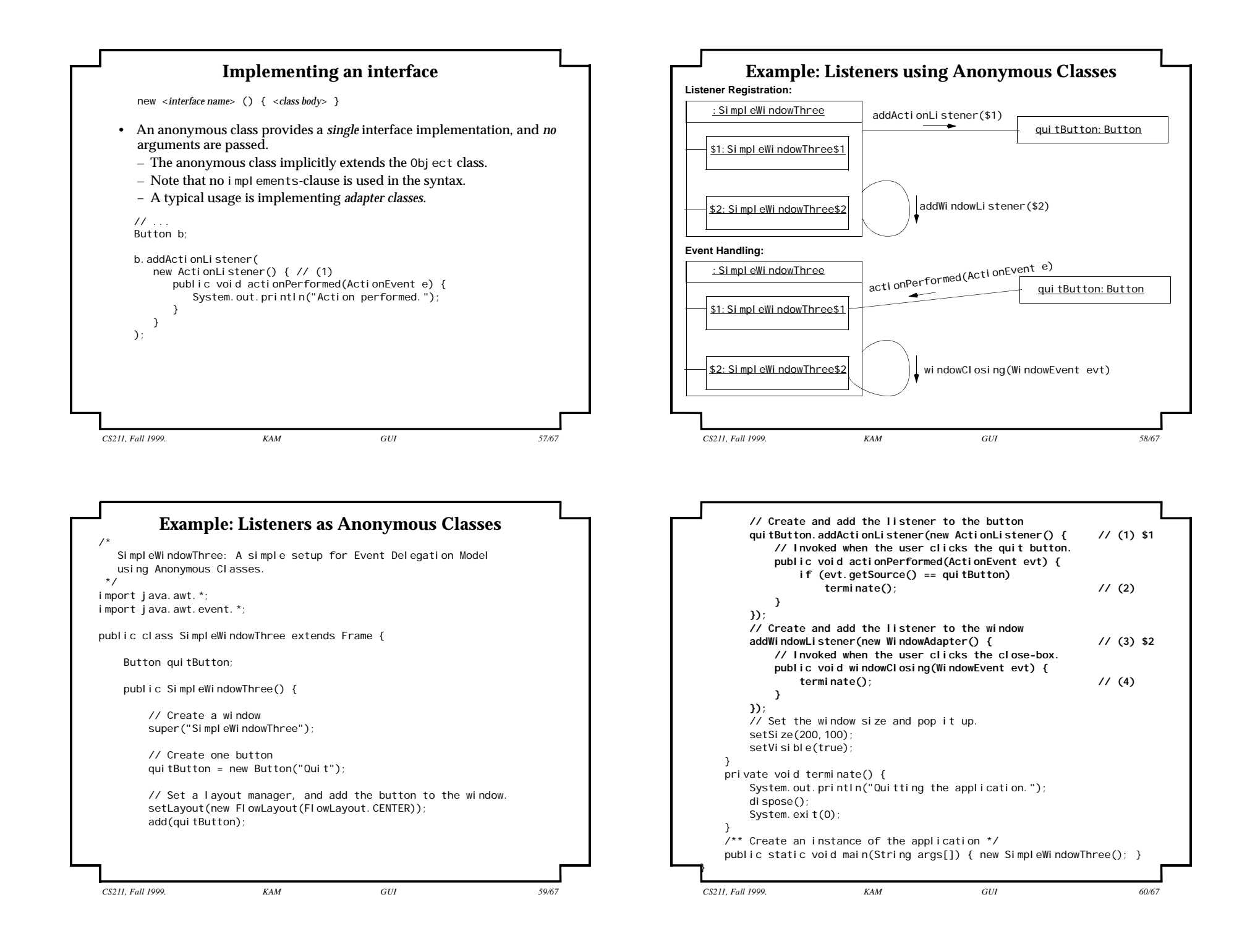

# **Programming Model for GUI-based Applications**

The programming model comprises of three parts:

- 1. Construction of the GUI: component hierarchy and layout.
- 2. Registration of listeners with sources.
- 3. Listeners must implement the appropriate listener interfaces, i.e. actions to be performed when events occur.

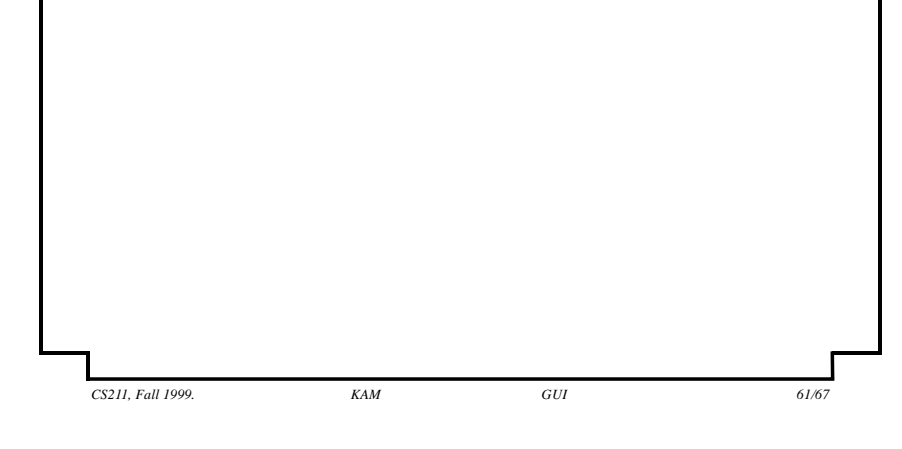

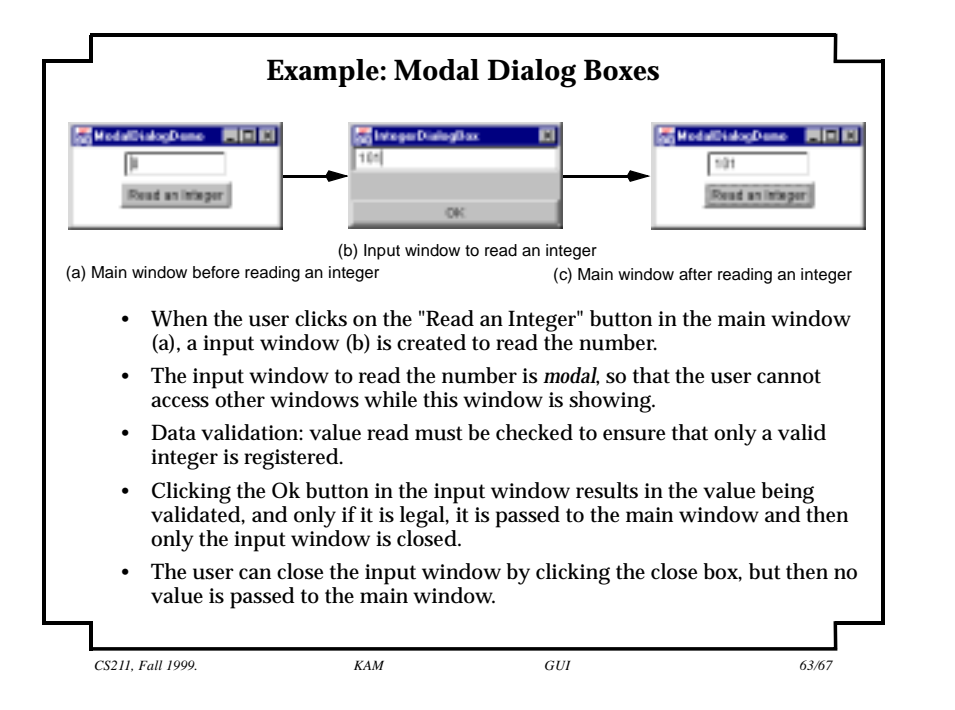

## **Steps in developing a GUI Application** • Draw the GUI design first. – Group components into panels, with a Frame object as root of the component hierarchy. • For the root window, decide a layout manager. – use the method setLayout(aLayoutManger) • For each panel, decide a layout manager. – use the method setLayout(someOtherLayoutManger) • For each panel, add the relevant components to it. – use the method add(gui Component) – Add each child component to the parent container, and these containers to their parents upwards in the component hierarchy. • Set up event handling:  $-$  Add listeners to the sources using the addXLi $\,$ stener $\,$ (I $\,$ i $\,$ stener $\,$ ) method for handling XEvent. • Set preferred size of the root window and make it (and rest of the component hierarchy) visible. – use the method setSize(width, height) – use the method setVisible(true)

*CS211, Fall 1999. KAM GUI 62/67*

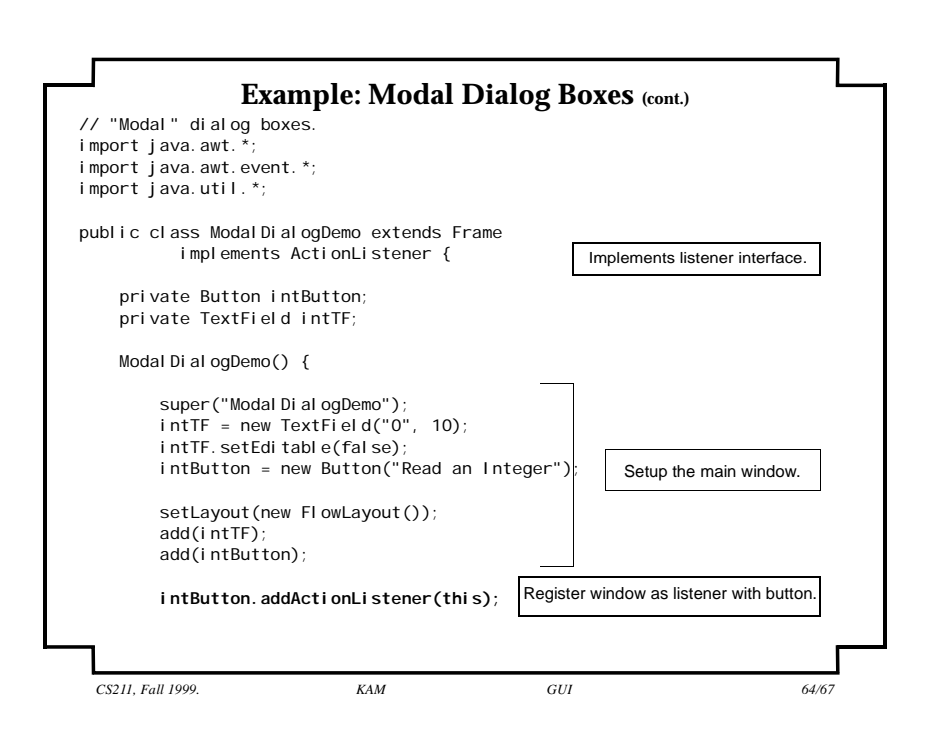

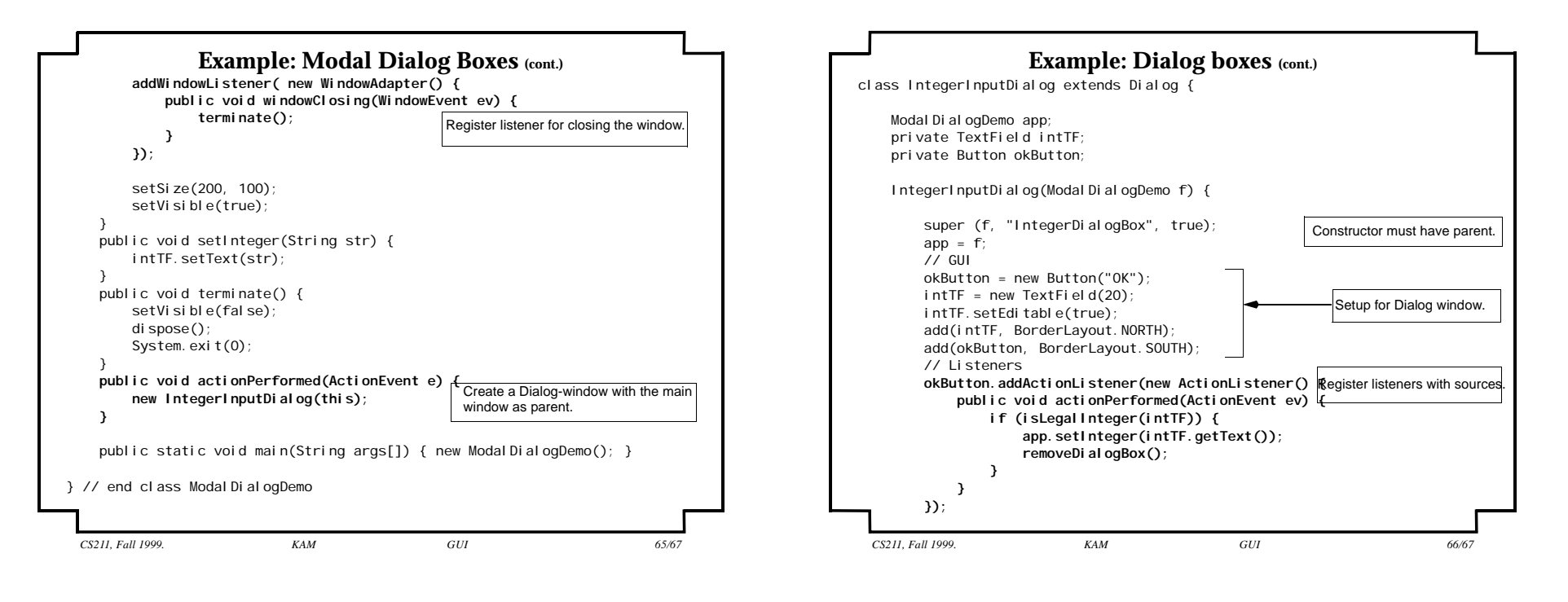

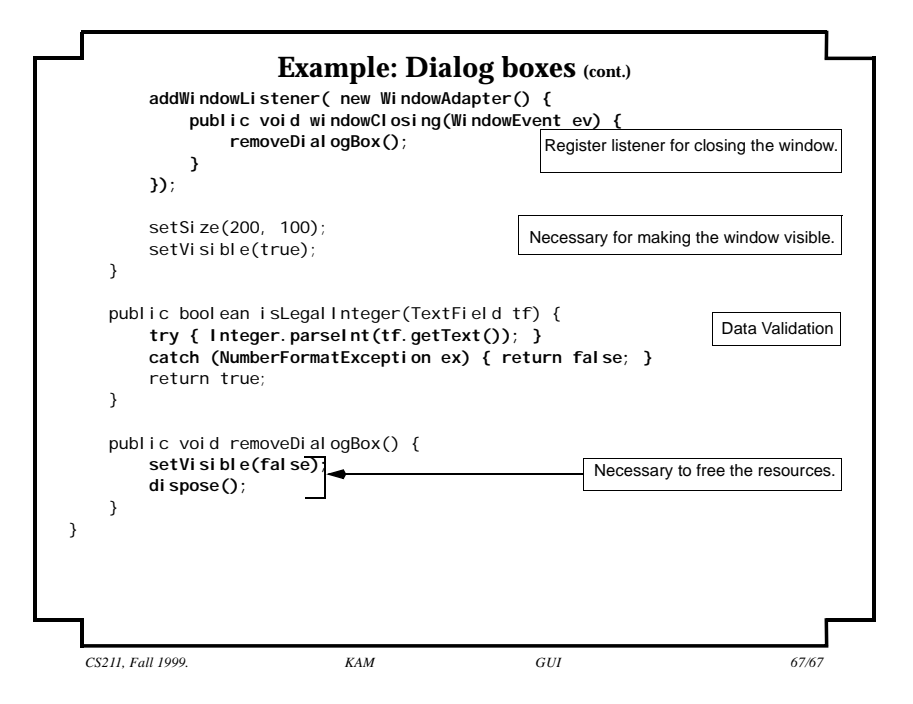